# MOTEUR<br>TUCAN TUCAN

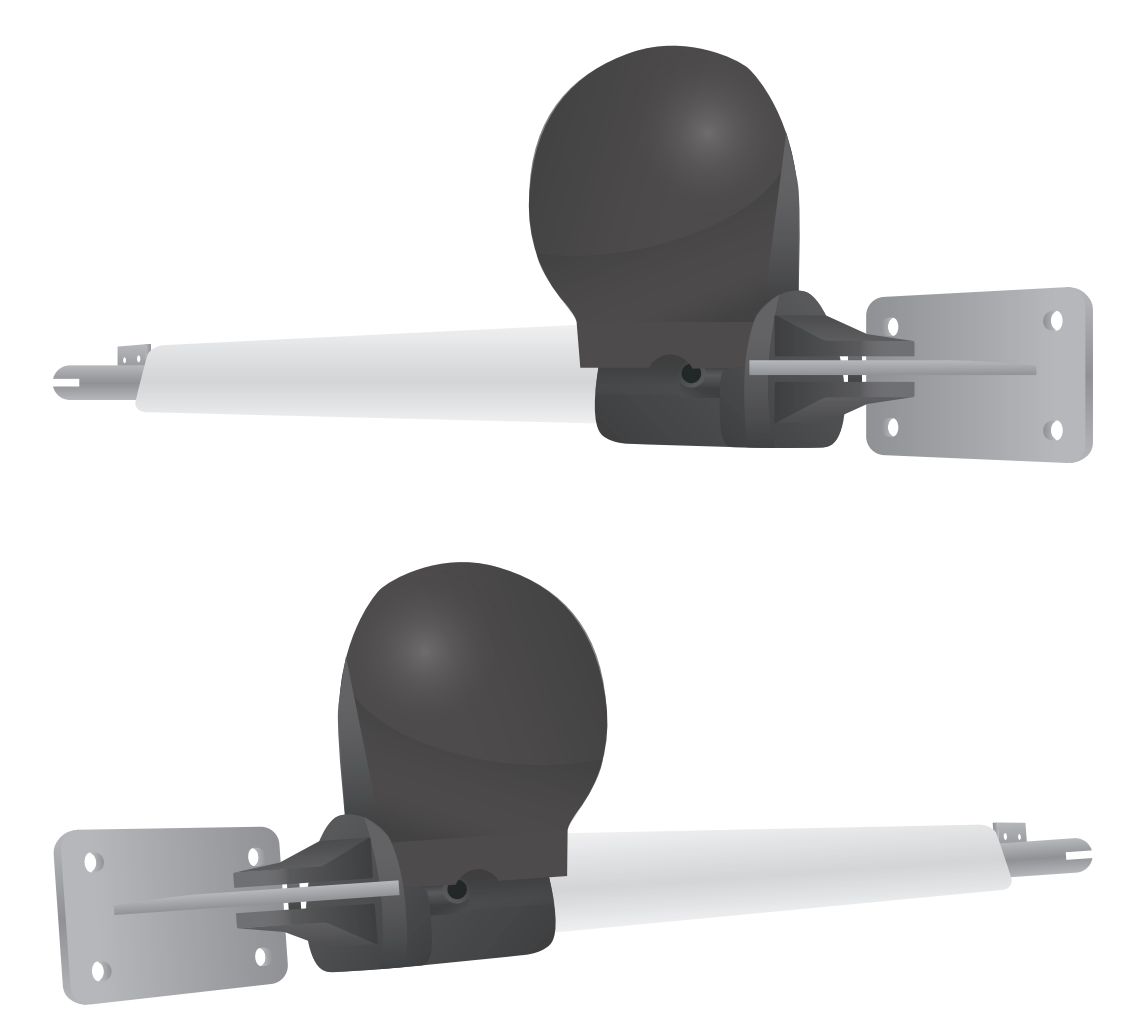

# PRÉCAUTIONS DE SECURITÉ

Conserver soigneusement cette notice, elle vous sera utile pour la mise en oeuvre de votre produit. Les instructions suivantes visent à assurer votre sécurité, veuillez les lire attentivement avant de procéder à l'installation.

#### ATTENTION!

Toutes les fixations au sol ou au mur restent sous votre entière responsabilité. Lire entièrement les indications ci-dessous avant de commencer à poser votre produit. Votre sécurité en dépend.

#### AVANT DE DÉBUTER LA POSE

Vérifier le contenu des colis reçus. Si un élément est défectueux ou serait manquant pendant cette vérification, ne pas monter la structure et contacter notre service client au 00351 252 412 734 ou envoyer un email à info@nfermetures.com

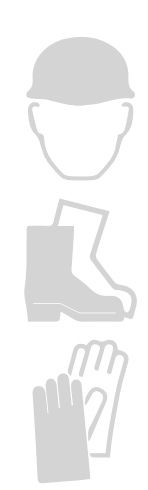

# OUTILLAGE NÉCESSAIRE

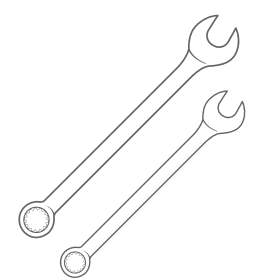

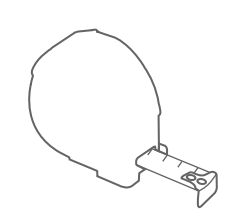

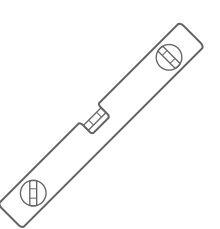

Clés plates **Mètre ruban** Niveau à bulle

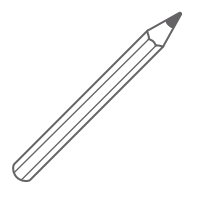

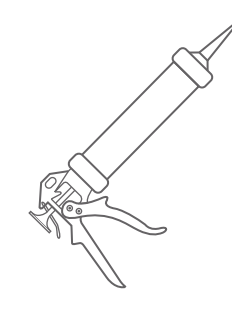

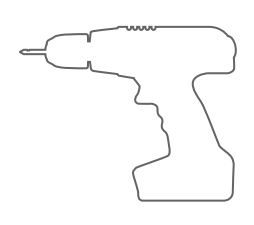

Crayon de papier Silicone Peforateur et Foret

## 1 - AVERTISSEMENTS GÉNÉRAUX DE SÉCURITÉ

Ce manuel d'instruction est destiné exclusivement aux professionnels qualifiés. L'installation, connexion et réglages doivent être faites conformément aux normes en vigueur. Lire attentivement les instructions avant l'installation de l'équipement.

Une installation incorrecte peut être une cause de danger. Le matériel (plastiques, etc.) doit être traité de façon à ne pas avoir d'impact sur l'environnement et le maintenir hors de portée des enfants.

Ne jamais installer un équipement électronique dans des environnements ou atmosphères explosifs. La présence de gaz ou de fumées inflammables représente un risque pour la sécurité, autant pour les personnes que pour l'installation.

Avant l'installation de l'équipement vous devrez faire toutes les modifications nécessaires au portail pour qu'il n'y ait pas de danger d'écrasement ou de coupure.

Le fabricant n'est pas responsable du non-respect des normes d'un portail automatisé, ni des possibles déformations qui peuvent arriver lors de son utilisation.

Les dispositifs de sécurité (photocellules, barres palpeuses, etc.) doivent être installés en respectant les normes en vigueur.

Ils doivent protéger toute la zone de fonctionnement du portail automatisé contre l'écrasement, la coupure et le danger en général.

Appliquer les signalisations prévues dans les normes en vigueur pour baliser les zones de danger.

Connecter toujours l'automatisme et le portail à une liaison de terre.

## 2 - VÉRIFICATIONS PRÉLIMINAIRES

Avant de faire l'installation des opérateurs, vous devrez faire attention aux points suivants:

- La structure du portail doit être solide et appropriée aux manoeuvres des vantaux.

- Pendant son fonctionnement, le portail doit manoeuvrer de façon régulière et sans effort. La rotation doit travailler sans difficulté.

## 3 - DIMENSIONS DU MOTEUR

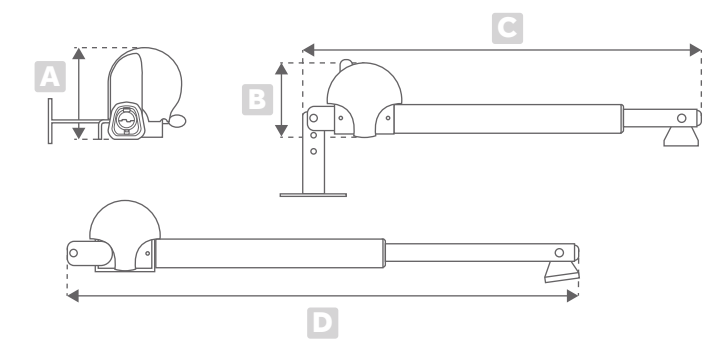

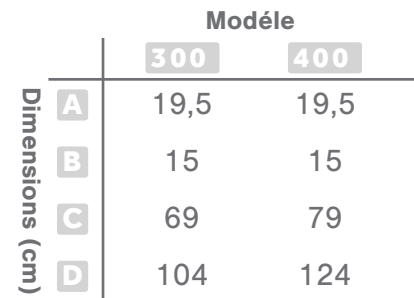

## 4 - CARACTÉRISTIQUES TECHNIQUES ET SCHÉMA DE MONTAGE

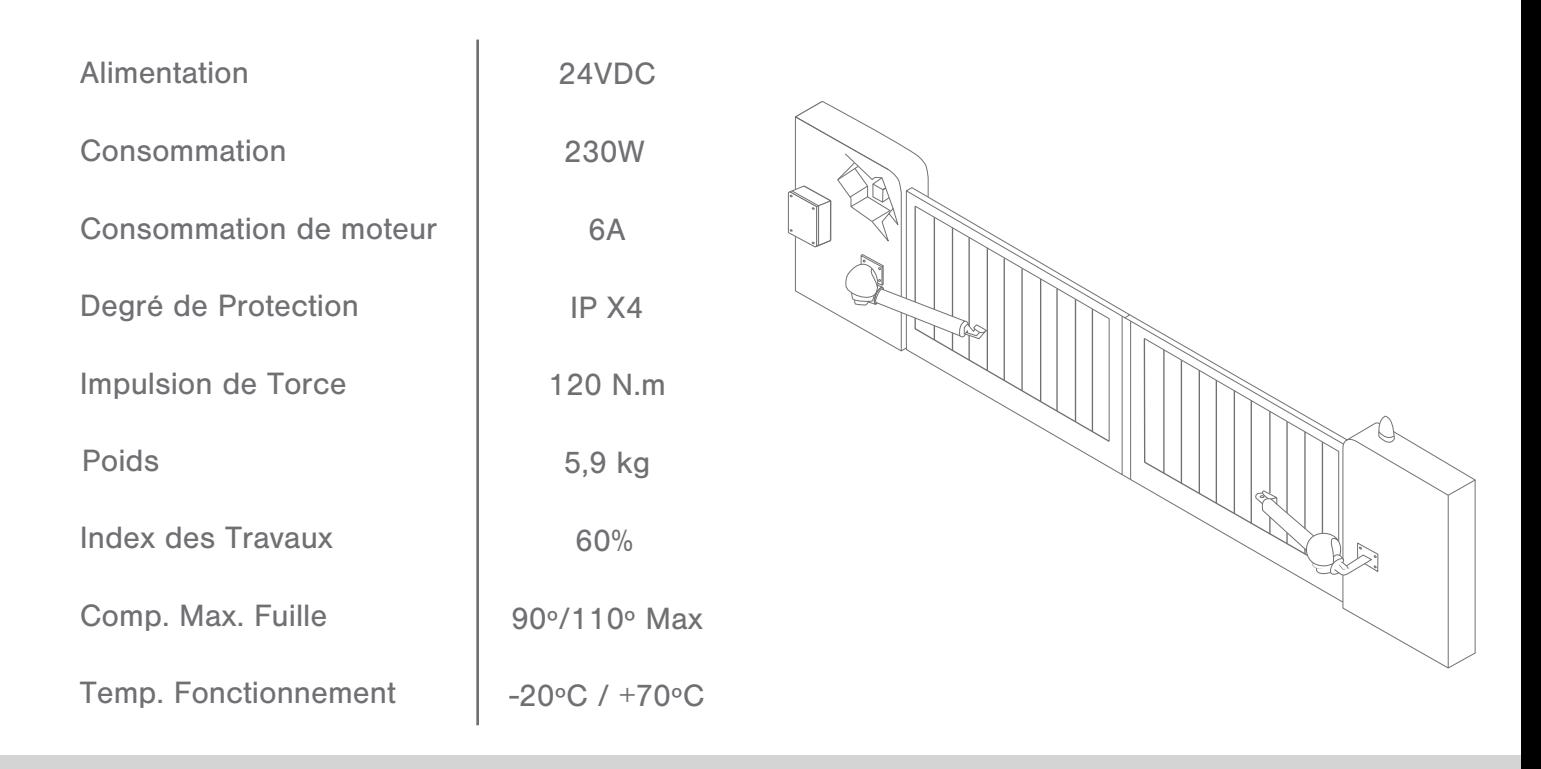

## 5 - INSTALLATION

Contrôlez la structure du portail et des charnières, assurez vous que celles-ci sont stables et robustes;

Ouvrez l'emballage et vérifiez si le motoredutor n'a pas souffert d'impacts pendant le transport;

Installez les battants d'arrêt soit pour l'ouverture soit pour la fermeture;

Determinez l'angle d'ouverture selon le tableau ci-dessous. Vous pouvez varier l'angle d'ouverture en fonction de la distance entre A et B;

Definisez la position dans laquelle vous désirez installer le moteur, en se souvenant que l'ouverture maximale est de 110º; ,

Fixer le support sur la colonne du portail et étendre le tube de mouvement au maximum, en faisant attention de le couper entre 5 à 10mm;

Avec le portail fermé, positionnez le support sur l'avant et fixer-le en vérifiant s'il est aligné comme les autres;

Prevoyer un passage pour les câbles electriques de manière à permettre le mouvement de la porte;

Débloquez le moteur, utilisé comme système de déblocage et vérifiez si les portes bougent correctement, sans obstacle, ni empêchement et s'ils sont parfaitement horizontaux.

Branchez les câbles d'alimentation à l'unité de commande.

# 6 - TABLEAUX DES CÔTES

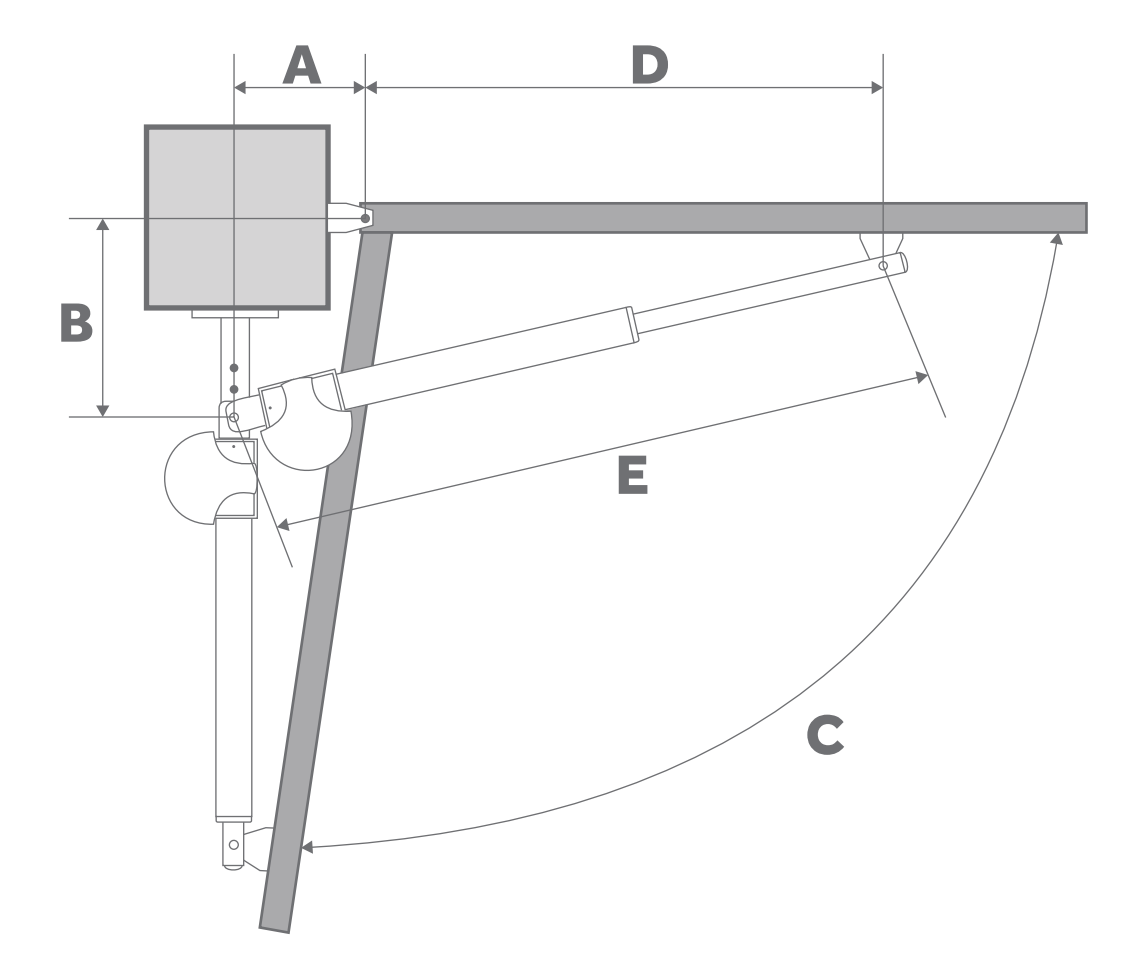

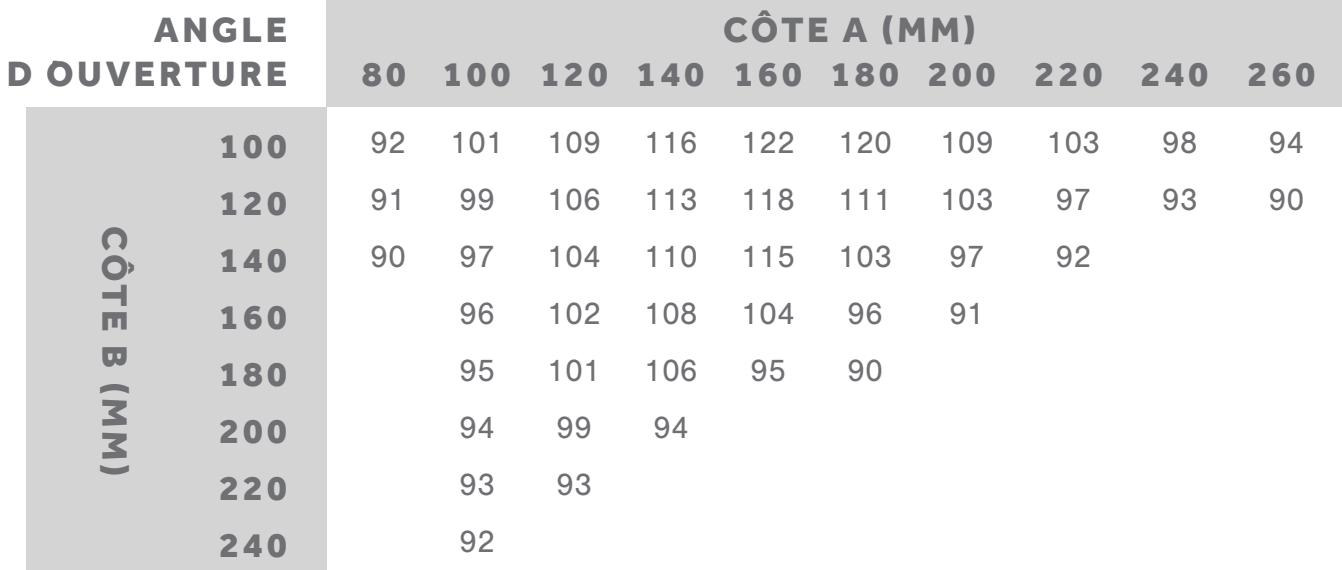

# 7 - LIAISON ELÉCTRIQUES

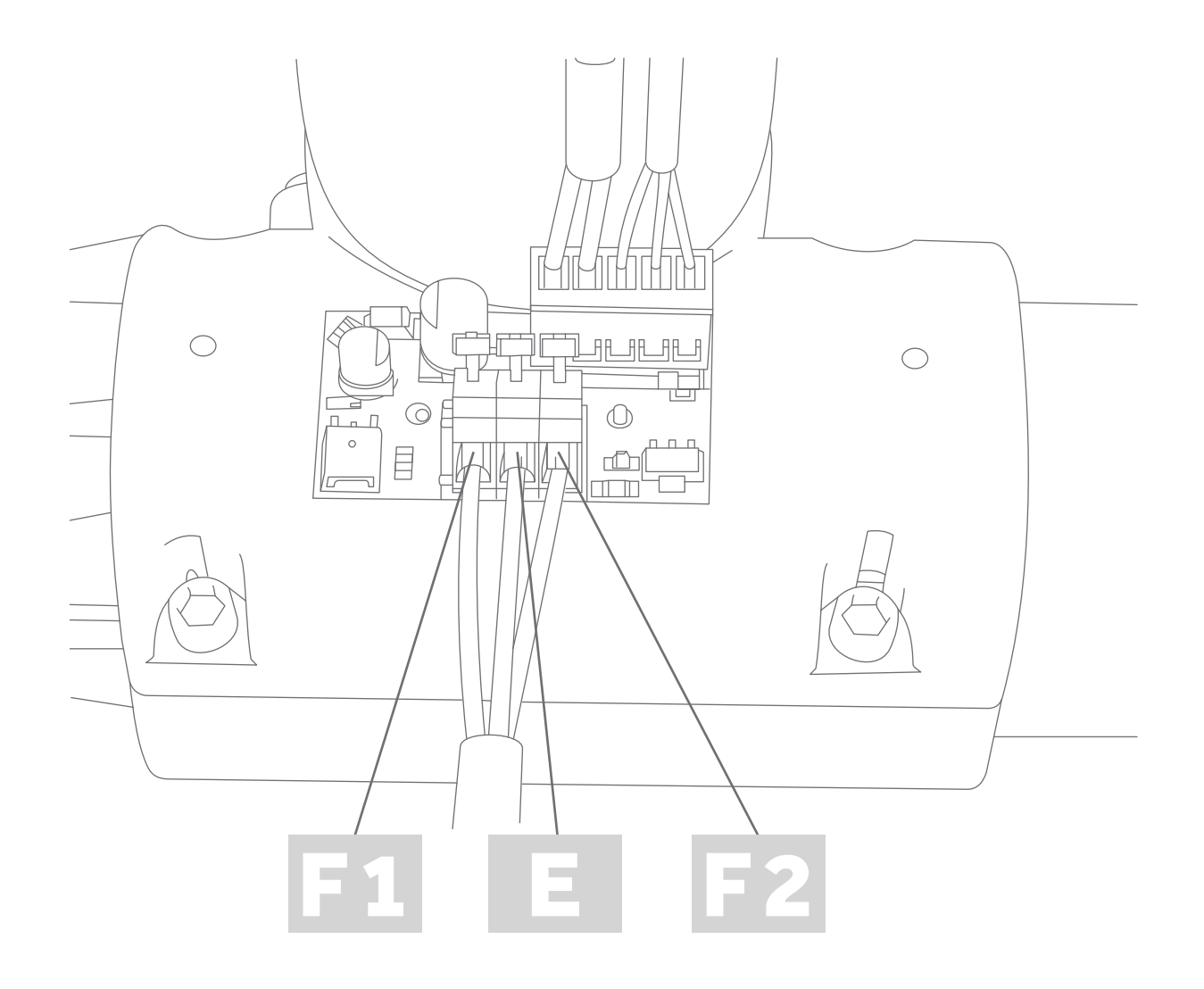

## 8 - FONCTIONNEMENT MANUEL

Si nécessaire bouger la porte manuellement, comme indiqué:

1 - Débranchez l'alimentation électrique;

2 - Introduisez la clé de déblocage et tournez-la. Afin de faciliter le déblocage, vous devez bouger le portail légèrement;

3 - Procedez au mouvement du portail;

4 - Pour bloquer à nouveau le moteur, vous devez tourner la clé de déblocage dans le sens contraire et retire la clé de déblocage;

5 - Branchez l'alimentation elétrique et vérifiez si tout fonctionne correctement.

## **9 - RECOMMANDATIONS FINALES**

1 - Faite la liaison de Terre de tous les dispositifs;

2 - Maintenir toujours separés les câbles d'alimentation de commande;

3 - Installez sur l'equipement les dispositifs de sécurité;

4 - Pour pouvoir débloquer le systéme il est nécessaire que le portail, une fois fermé, n'exerce pas de pression sur les battants d'ârret;

5 - Faites l'installation en respectant les normes en vigueuer;

6 - Le côntrole de force d'impulsion, doit être effectué par un régulateur binaire dans l'equipement;

7 - Il est absolument nécessaire qu'avant l'installation du moteur, le portail soit muni de battants d'ârret;

8 - En conformité avec les normes en vigueur, la force d'impulsion du portail ne doit pas dépasser les 150 N. Utilisez un dynamomètre pour controler le calibrage;

9 - Tous les services de manutention, reparation et régularisation doivent être réalisès par des personnes qualifiées.

# PRÉCAUTIONS DE SECURITÉ

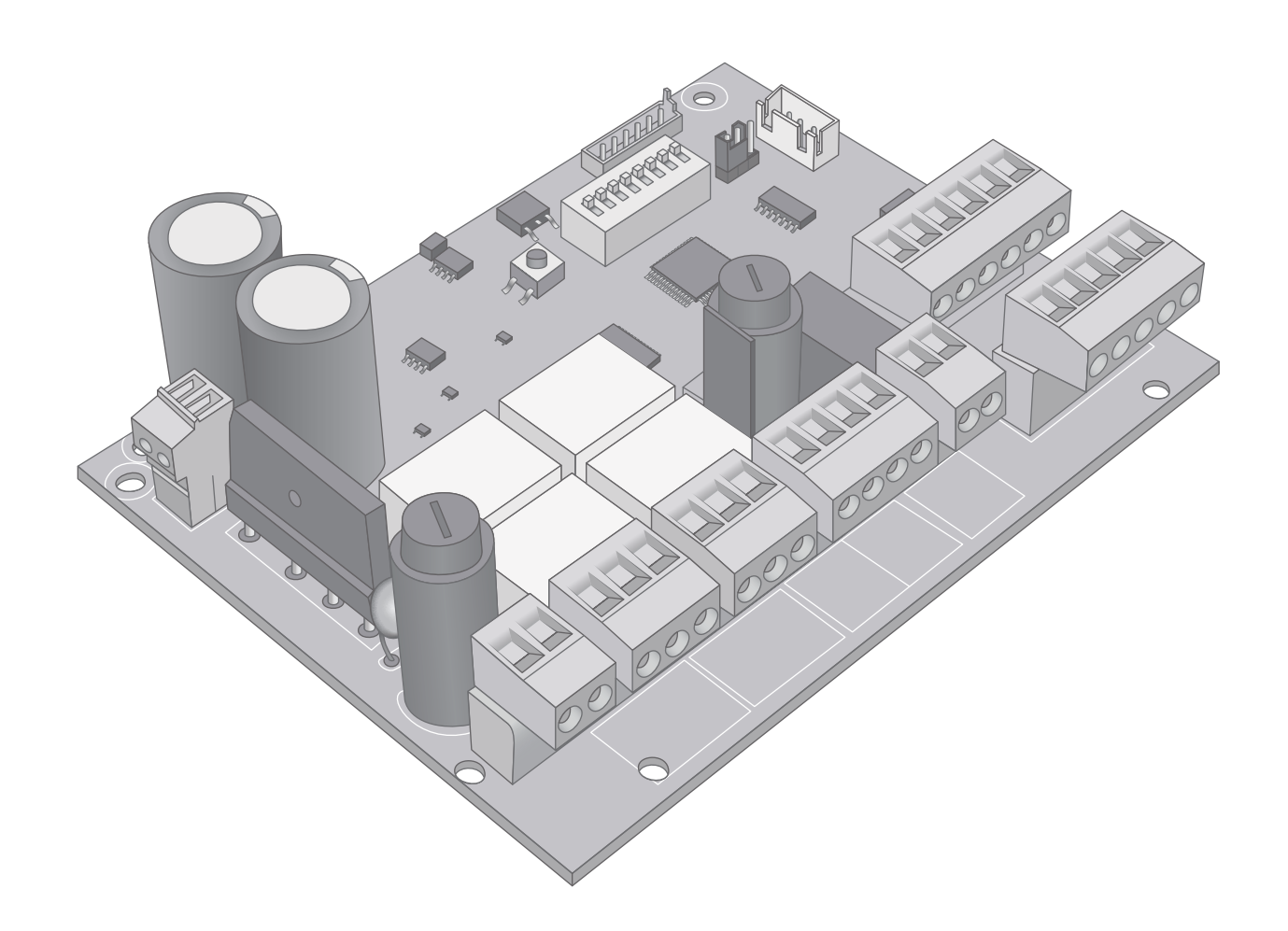

## A. CARACTÉRISTIQUES

La corte électronique SWG24 est indiqué pour contrôler les opérateurs 24VDC portails battants avec encodeur. Cette carte vous permet de contrôler les ouvertures totales ou partielles des portes, assurant la protection des personnes et des biens en connectant différents capteurs, cellules photoélectriques, etc.

## DONNÉES TECHNIQUES

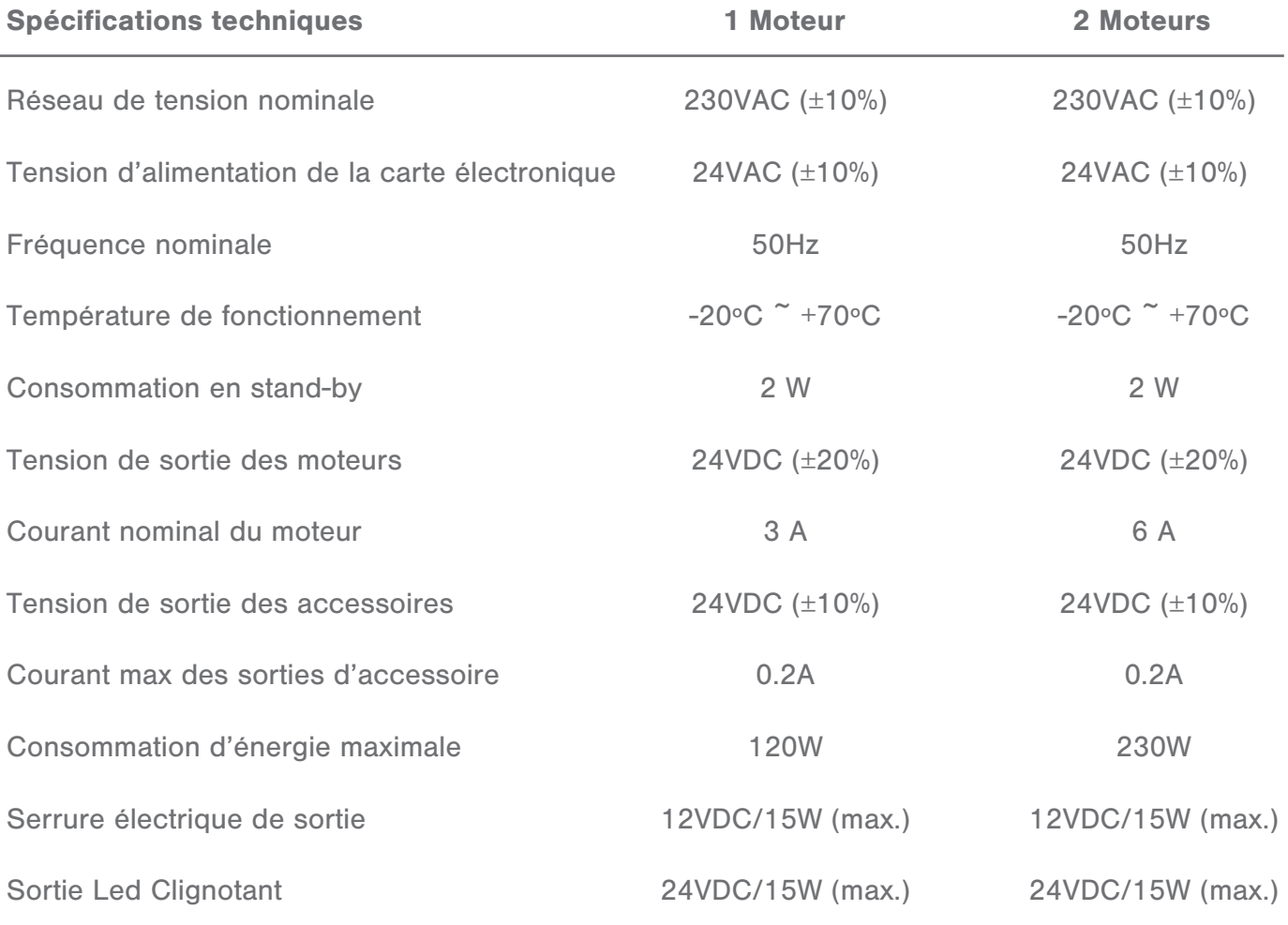

## B. CONNEXIONS ÉLECTRIQUES

### CONSEILS POUR UNE BONNE INSTALLATION:

1. La section des conducteurs doit être adequate tant en longueur comme au courant qui y circule.

2. Il n'est pas recommander l'utilisation d'un seul câble pour toutes les connexions de la motorisation (puissance et commande)

- 3. Il faut utiliser ces différent type de cable:
	- a. Câble avec section minimale de 1.5mm<sup>2</sup> Alimentation 230 VAC
	- b. Câble avec section minimale de 1mm<sup>2</sup> Alimentation du moteur Lumiére clignotante
	- c. Câble avec section minimale de 0,5 mm<sup>2</sup> Alimentation auxiliaire (24 VAC) - Contacts

4. LOrsque la longueur des câbles de commande est élevé (plus de 50 mètres) il est recommandé le découplage avec des relais montés près de la commande centrale SWG24

5. L'entrée de contact des photocellules quand celle ci ne sont pas utiliser devra être relier au comum par un shunt(pont).

6. L'entrée de contact STOP des photocellules quand celle ci ne sont pas utiliser devra être relier au comum par un shunt(pont).

7. Tous les contacts NO (normalement ouverts) couplé à la même entrée doivent être connectés en parallèle

8. Tous les contacts NF (normalement fermé) couplé à la même entrée doivent être connectés en série

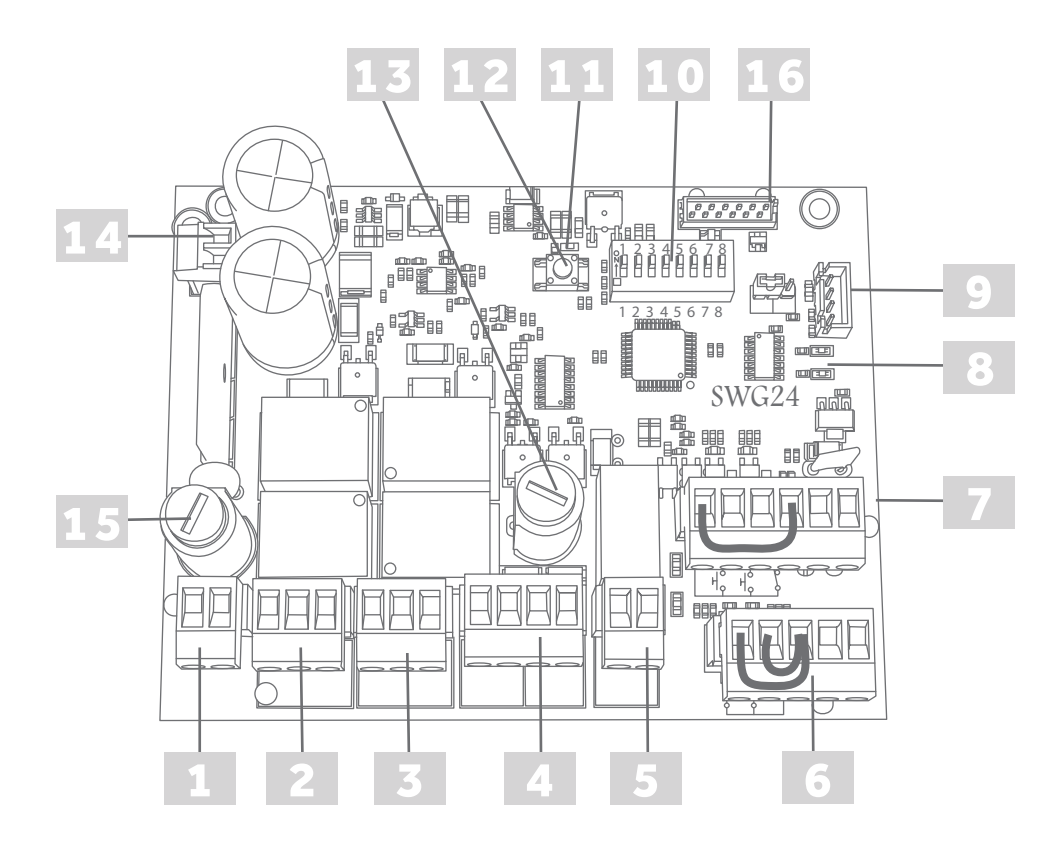

- 1- Conecteur J9 Entrée d'alimentation 24VAC
- 2- Conecteur J1 Connexion moteur 1
- 3- Conecteur J2 Connexion moteur 2
- 4- Conecteur J5 Led Clignotant/Fermeture éléctrique
- 6- Conecteur J8 Connexion photocellules
- 7- Conecteur J7 OPEN/B et STOP
- 9- Conecteur J4 Connecteur pour le récepteur d'encastré
- DIP 'DIP-SWITCH'
- 15- F1 Fusible d'alimentation 24 VAC et de protection du moteur (12A);
- 13- F2 Fusible d'alimentation led clignotant / Fermeture électrique (2A);
- 12- SW1 Led de signalisation L1;
- 12- SW1 Bouton de OPEN A;
- Connexion de la batterie;

## D. DESCRIPTION DE RACCORDEMENT ÉLECTRIQ

AVERTISSEMENT: Toutes les connexions deveront être effectuer sans alimentation 1- Connexion d'alimentation 24VAC

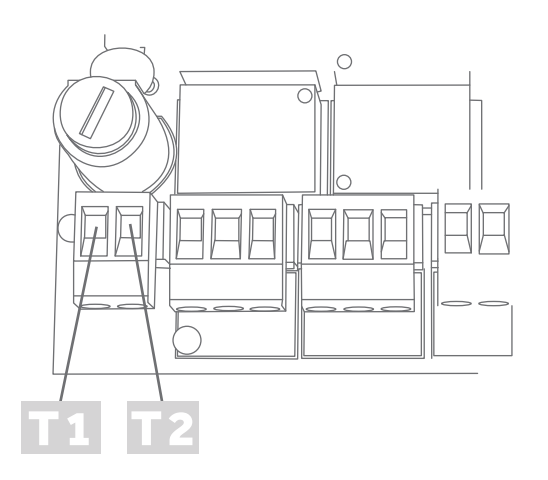

Position 1 connecteur - secondaire transformateur T1 Position 2 connecteur - secondaire transformateur T2

- 2- Connexion de carte électronique et moteur
- 2.1- Moteur (premier battant a ouvrir)

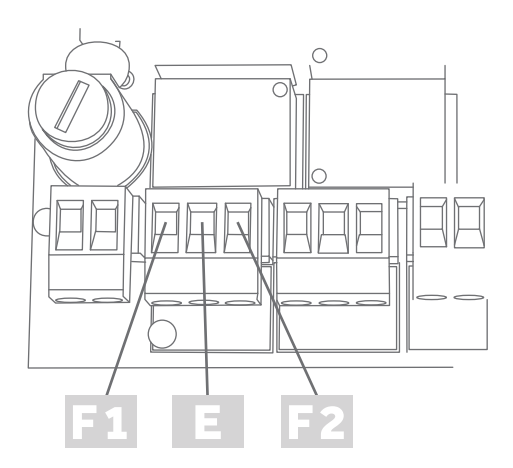

#### Connexion SWG24

F1 Phase 1 moteur 1 E - Entrée encodeur Moteur 1

F2 Phase 2 moteur 1

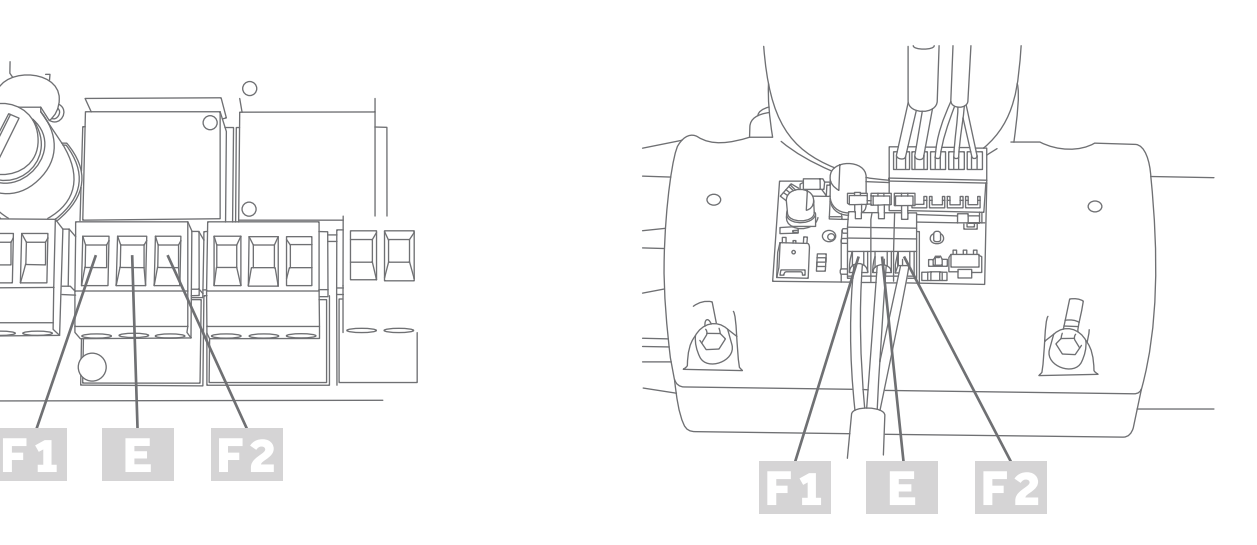

### Connexion moteur 1

F1 Phase 1 moteur 1 E - Entrée encodeur Moteur 1 F2 Phase 2 moteur 1

### 2.2- Moteur2 (deuxiéme battant a ouvrir)

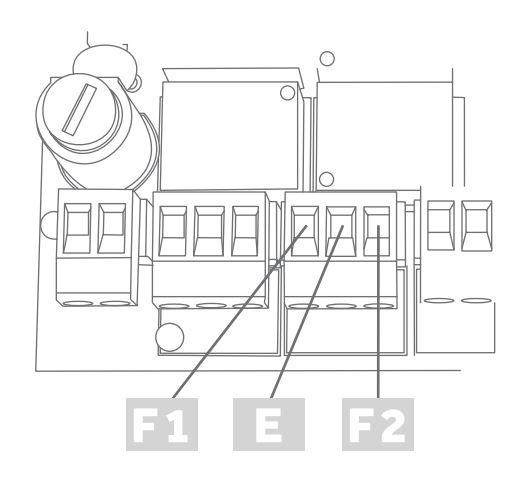

#### Connexion SWG24

F1 Phase 1 moteur 2 E - Entrée encodeur Moteur 2 F2 Phase 2 moteur 2

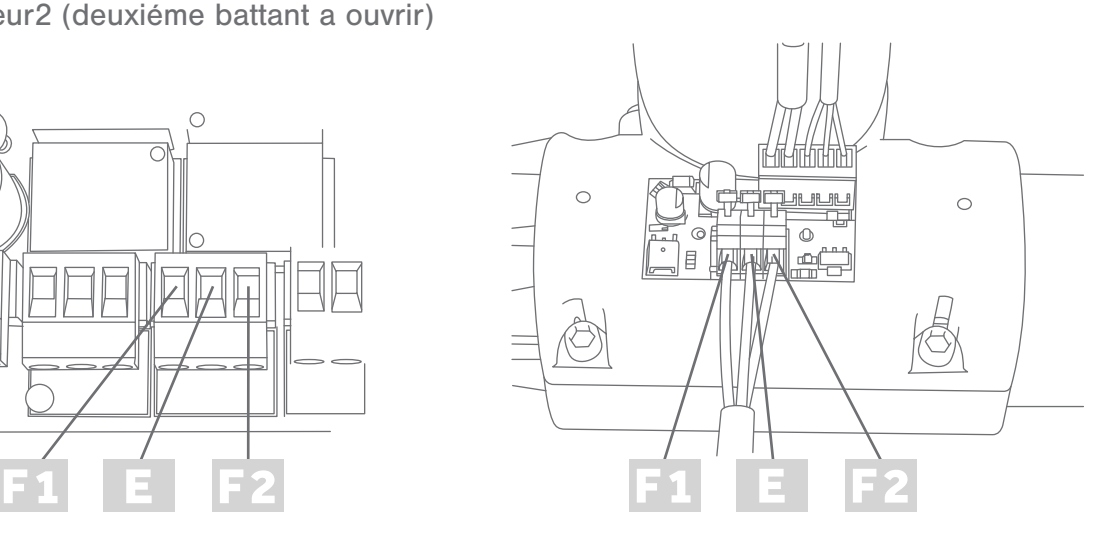

Connexion moteur 2

F1 Phase 1 moteur 2 E - Entrée encodeur Moteur 2 F2 Phase 2 moteur 2

3- Connexion des photocellules (connecteur J8)

3.1- Connexion des alimentations des photocellules

La carte électronique SWG24 dispose d'un mode d'économie d'énergie qui éteint les photocellules lorsque les moteurs sont arrêtés. Pour activer cette fonction, les cellules photoélectriques doivent être connectés de la manière suivante:

Connecteur J8

- A1 Alimentation Negatif (-) 0VDC
- A2 Alimentation Positif (+) 24VDC

3.2- Connection des contacts des photocellules pour fermeture

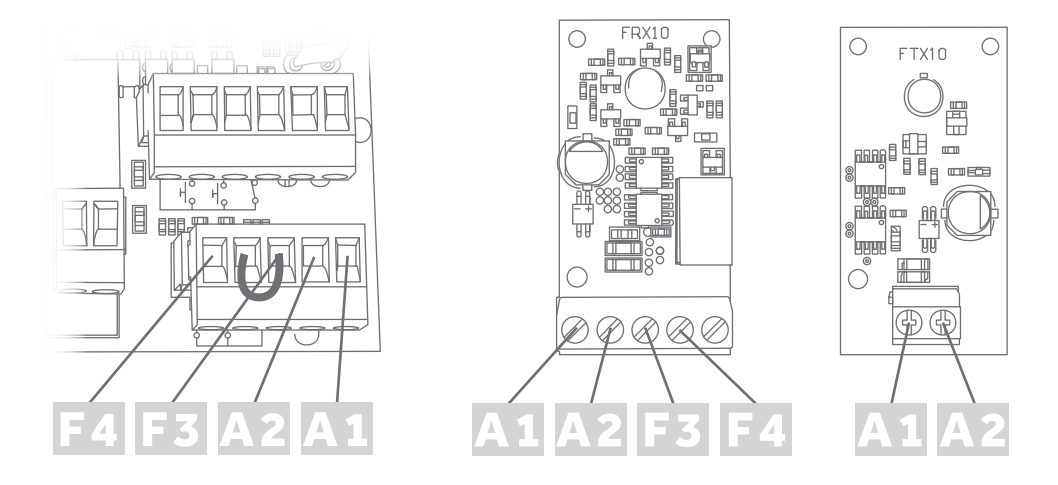

La carte éléctronique SWG24 électronique doit être connecté au contact normalement fermé (NC) photocellule

F3 (COM) - Commun pour le contact des photocellules

F4 (FCL) - Contact Photocellules pour la fermeture (NC)

Remarque: Pour utiliser cette entrée il faut retirer le shunt, si vous n'utilisez pas cette entrée il faut le laisser (vient déja d'usine)

3.3- Connexion des contacts des photocellules ouverture/fermeture (Installation intérieure du portail)

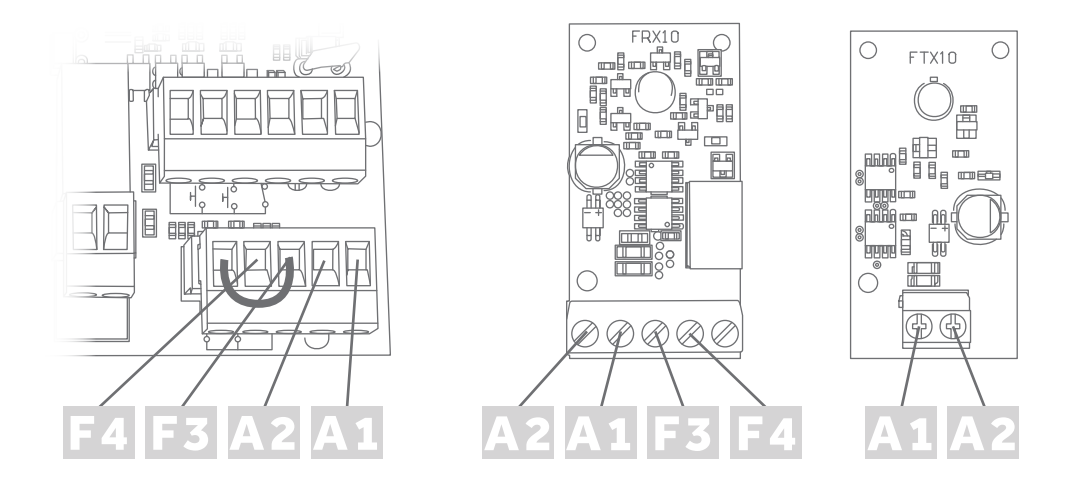

La carte éçectronique SWG24 doit être connecté au contact normalement fermé (NC) photocellule et retirer le shunt.

F3 (COM) - Commun pour le contact des photocellules

F4 (FOP) - Contact pour Photocellules pour ouverture/fermeture (NC)

Remarque: Si vous n'utilisez pas cette entrée celle-ci devra être normalement fermer (mettre un shunt)

4- Connexion STOP de sécurité (Connecteur J7)

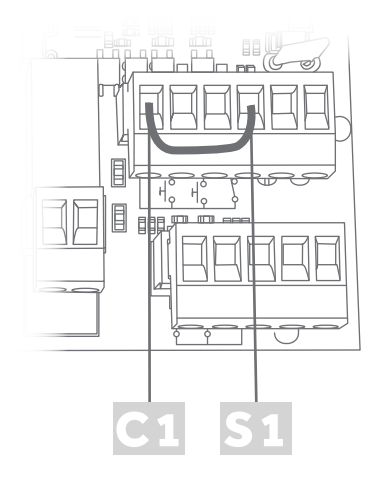

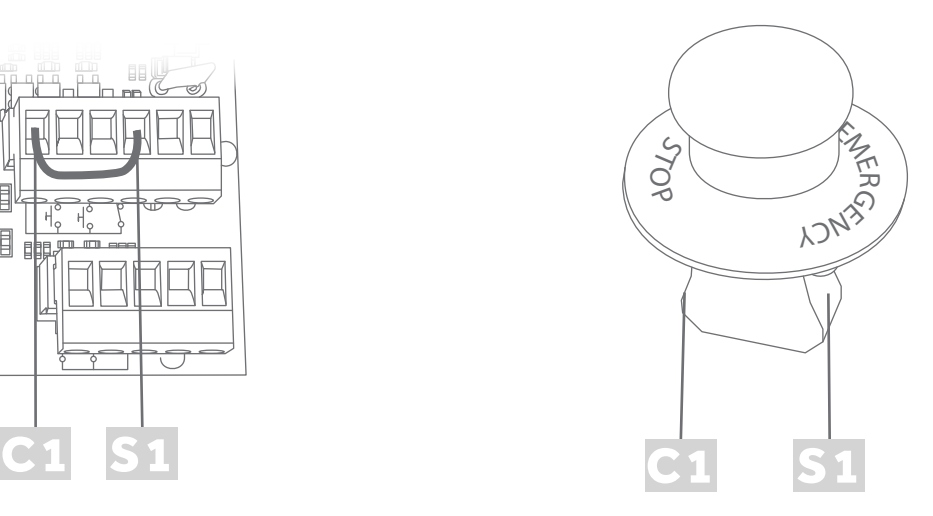

Ce contact, doît être obligatoirement fermer (NC) pour que la carte électronique SWG24 puisse fonctionner, si ce contacte est ouvert le moteur s'arrête et ne bouge plus jusqu'a ce que le contact soit fermer. Il doît être connecter comme ceci:

C1 - Commun générale des entrées

S1 - Contact Stop (NC)

Remarque: Si vous ne l'utilisez cette entrée, celui ci doit toujours être fermé (mettre un shunt)

5- Connexion pour les récepteurs externes ou bouton poussoir ou vidéophone ou sélecteur à clé (Connecteur J7)

5.1- Alimentation des récepteurs extérieures:

- A1 Alimentation Negatif (-) 0VDC
- A2 Alimentation Positif (+) 24VDC

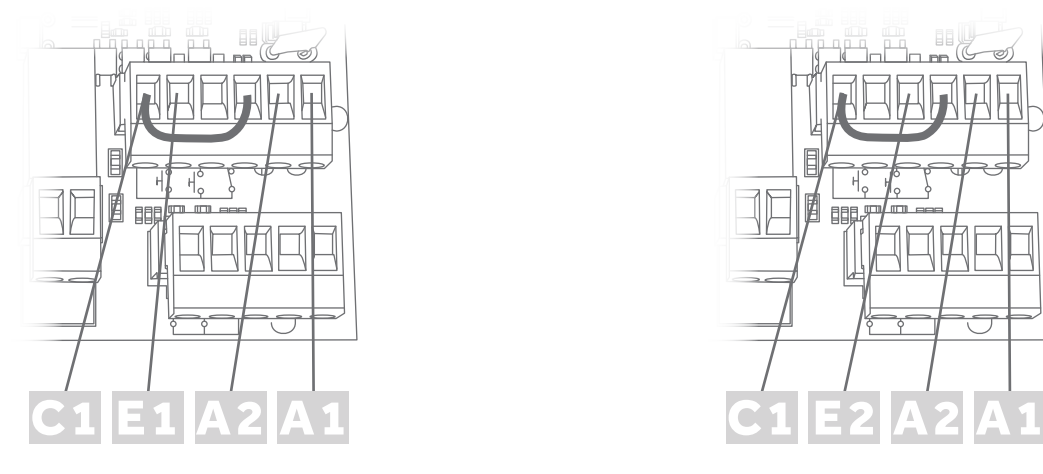

5.2- Connexion (NO) OPENA - Ouverture totale

COM (C1) - Commun générale des entrées OPENA (E1) - contact d'ouverture totale normalement ouvert (NO)

6- Connexion Led clignotant (Connecteur J5)

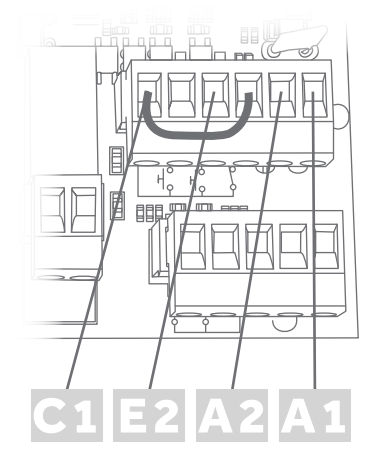

5.3- Connexion (NO) OPENB - Ouverture partielle

COM (C1) - Commun générale des entrées OPENB (E2) - Contact d'ouverture partielle normalement ouvert (NO)

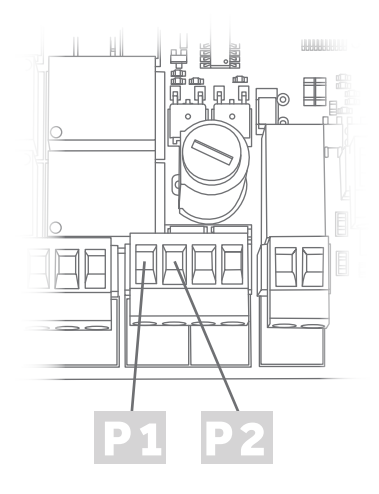

Sortie de 24VDC +/- 30% 15W.

- P1 Alimentation Negatif led clignotant (-) OVDC
- P2 Alimentation Positif led clignotant (+) 24VDC

7- Connexion serrure électrique (ConnecteurJ5)

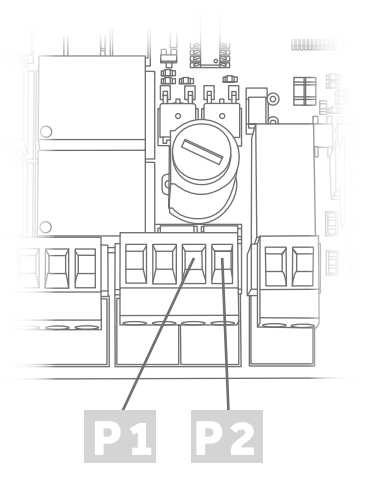

Sortie de 12VDC +/- 10% 15W.

- L1 Alimentation Negatif fermeture électrique (-) 0VDC
- L2 Alimentation Positif fermeture électrique (+) 12VDC

8- Connexion contact auxiliaire (Connecteur J6)

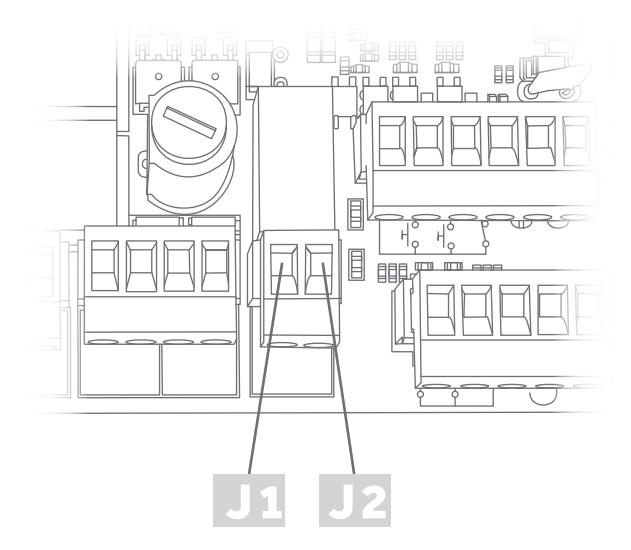

Contact normalement ouvert (NO) sans tension. Après l'arrêt du moteur cette sortie est active pendant 120 secondes.

Il peut être utilisé par exemple pour la connexion des lampes de jardin. La puissance maximale autorisée pour cette sortie est 500W pour charge résistive

- J1 Contact commun auxiliaire sans tension
- J2 Contact auxiliaire normalement ouvert sans tension

9- Connexion batterie (Connecteur J10)

Attention: La sortie des batteries fournit 32VDC(+/-10%) (sans régulation). Pour l'utilisation des batteries avec la carte éléctronique SWG24 il est obligatoire d'avoir un régulateur de charge. La non utilisation du régulateur aura des consequences nocives sur les batteries (les faisant gonflés et seront HS)

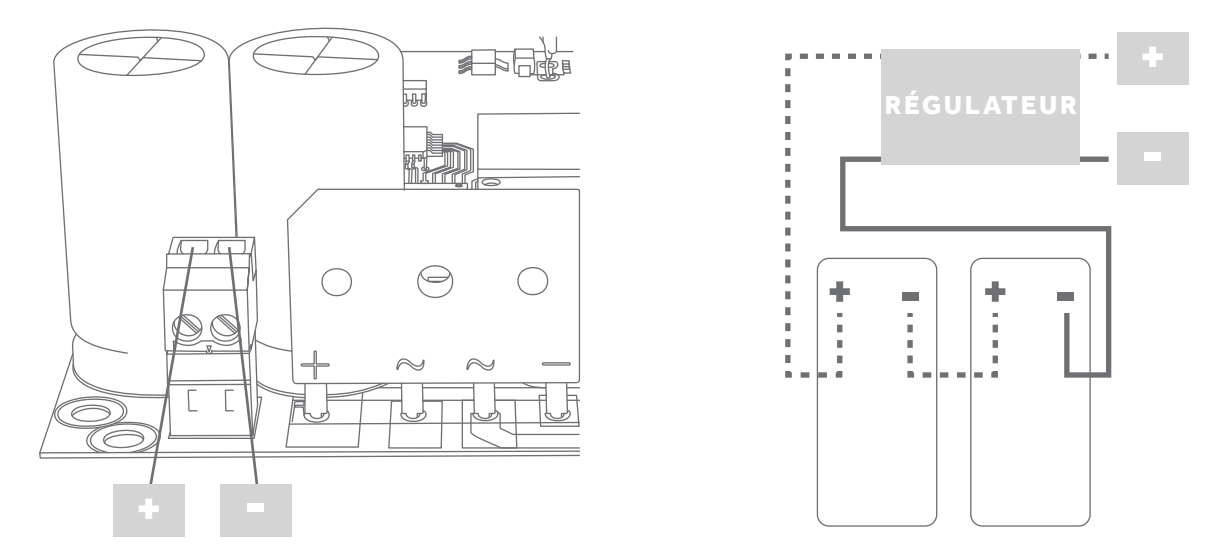

Cette sortie est prête à recevoir 2 batteries 12V-1.3AH(min) a plomb, connectés en série avec le régulateur respectif.

Pour connecter cette sortie il est très important d'observer la polarité de celui-ci.

10- Connexion alimentation 230VAC

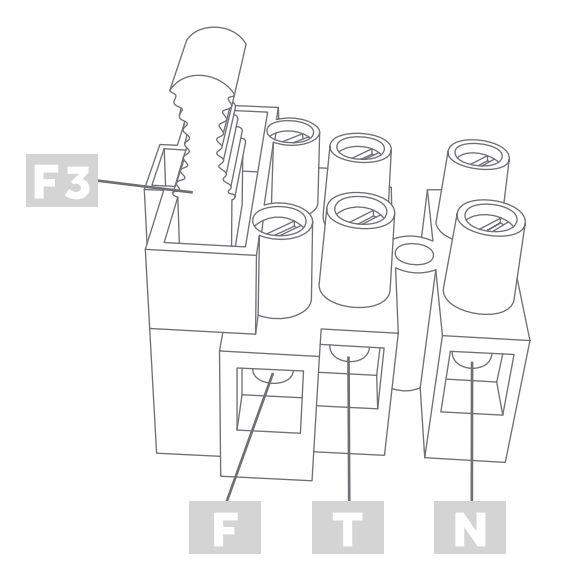

Connecter la phase, pour la protection de l'entrée 230VAC (3.15A)

- F- Phase
- T- Terre
- N- Neutre

## E. CONFIGURATION DES FONCTIONS (DIPSWITCH

1- Définitions des modes de fonctionnements

DIP 1: PROGRAMMATION OFF - Fonctionnement normal ON - En mode programmation

DIP 2: MODE CONDOMINIUM OFF - Inactif ON - Actif

DIP 3: MODE PAS À PAS

OFF - Inactif ON - Actif

DIP 4: FERMETURE ELECTRIQUE (Coup d'Ariete) OFF - Inactif ON - Actif

#### DIP 5 et 6: TABLEAU DES TEMPS: Fermeture automatique

5 / 6 OFF - Sans fermeture automatique - Remarque: Si le DIP 2 reste sur ON le temps et de 15 secondes 5 ON - 60 Secondes 6 ON - 30 Secondes 5 / 6 ON - 90 Secondes

DIP 7: TABLEAU DES TEMPS: Fermeture automatique

OFF - Inactif ON - Actif

#### DIP 8: MODE DE FONCTIONNEMENT

OFF - Deux moteurs ON - Un moteur

2- Description des modes de fonctionnement

#### DIP2-OFF et DIP3-OFF: Mode Normal

Si le DIP 5 ou 6 est sur ON, à chaque ouverture totale du portail, le comptage de temps de pause commence et automatiquement le portail se referme ou alors avec un nouvel ordre de l'utilisateur. À chaque ordre donné si le portail se ferme celui-ci ira se réouvrir, en mode ouverture celui-ci s'arrête jusqu'à nouvel ordre.

#### DIP2-ON et DIP3-OFF: Mode CONDUMINIUM

Au cours de la phase d'ouverture, les nouvelles commandes sont ignorées. Au cours de la phase de fermeture si un nouvel ordre est donné, le mouvement est inversé. Lorsque la porte est ouverte et reçoit un nouvel ordre, la porte ne se fermera pas, il renouvelle seulement le temps de fermeture automatique. Si le DIP 5 et 6 sont sur OFF la fermeture automatique est d'une durée de 15 secondes

### DIP2-OFF et DIP3-ON: MODE PAS À PAS

Il est nécessaire de commander à la fois pour l'ouverture et pour la fermeture.

Si le DIP 5 ou 6 sont sur ON lorsque la porte s'ouvre complètement, celui-ci commence le comptage de temps de pause automatique et automatiquement le portail se ferme ou à l'aide d'un nouvel ordre de l'utilisateur. Chaque fois qu'un ordre est donné, si le portail se ferme celui-ci s'arrête s'il s'ouvre celui-ci s'arrête jusqu'à nouvel ordre de l'utilisateur.

### DIP4-ON: Coup pour la fermeture éléctrique

Quand les moteurs se ferment une impulsion sera faite avec un maximum de force pour veiller à ce que la serrure électrique se ferme correctement, s'ouvrant très légèrement ensuite pour la fermeture électrique soit actionnée.

DIP7-ON: Augmente le retard de la fermeture du moteur numéro 2 en relation au moteur 1 assurant ainsi que le moteur numéro 2 se ferme toujours en premier.

## F. PROGRAMMATION DE LA CARTE ELECTRONIQU SWG24

NOTE: Durant la programmation toutes les protections sont désactivées, il faut obligatoirement un sabot central pour la fermeture.

1- Programmation pour les deux moteurs

- Placez les feuilles à mi-course.
- Placez tous les DIP sur OFF.
- Branchez l'alimentation des 230 VAC.
- Appuyez sur le bouton SW1.
- Le moteur 2 va commencer à fermer (recherche sabot) à faible vitesse \*
- Après avoir trouvé l'arrêt, le moteur 2 s'arrêtera, et le moteur 1 commence la fermeture \*\*

• Après avoir trouvé l'arrêt, le moteur 1 va s'arrêter et le système est prêt à commencer la programmation.

- Placez le DipSwitch1 ON et tout le reste OFF.
- Appuyez sur le bouton SW1 et les portes commencent le processus d'ouverture.
- Lorsque le battant 1 est sur le point d'ouverture souhaitée il faut appuyer sur le bouton SW1, et le battant s'arrêtera.

• Lorsque le battant 2 est sur le point d'ouverture souhaitée il faut appuyer sur le bouton SW1, et le battant s'arrêtera.

Dès ce moment, la carte va commencer une série de manoeuvres automatiques sans nécessiter aucune intervention de l'utilisateur.

- Le battant 2 démarre automatiquement procédant à sa fermeture.
- Lorsque la carte électronique aura détecté l'écart correct entre les deux feuilles la feuille 1 se fermera.
- Ensuite, le battant 1 et le battant 2 commencent à nouveau le processus d'ouverture et de fermeture des battants.

• Lorsque la feuille 1 se ferme pour la deuxième fois mettre DIP1 sur OFF et la programmation sera terminée

Si ceci ne marche pas il faudra échanger la phase 1 du moteur pour la phase 2 du moteur 2

#### 2- Programmation pour 1 moteur

- 1. Mettre le portail à mi-course
- 2. Mettre le DipSwitch8 sur ON et tout le reste sur OFF
- 3. Branchez l'alimentation du 230V
- 4. Appuyer sur SW1
- 5. Le portail devra commencer à fermer (recherché du sabot) a une vitesse réduite

 6. Après avoir rencontré le sabot, le portail s'arrête et le système sera prêt pour la programmation

7. Mettre le Dip 1 et le 8 sur ON et tout le reste sur OFF

8. Appuyer sur SW1 et la porte commence à s'ouvrir

 9. Quand le moteur sera au point d'ouverture prétendue il faudra réappuyer sur SW1 et la feuille s'arrête.

 10. À partir de ce moment-là, la plaque fera plusieurs manoeuvres, automatiquement sans aucune intervention de l'utilisateur.

Le portail va commencer automatiquement a la fermeture.

Le portail ira chercher la fin de course par effort (sabot)

Après ceci, le portail fera automatiquement un processus d'ouverture et de fermeture du portail.

 11. Quand le moteur se fermera pour la deuxième fois et s'arrêtera sur le sabot, it faudra mettre le Dip 1 sur OFF et maintenir le 8 sur ON. La programmation sera terminée.

12. Ajuster les Dips conforme le fonctionnement souhaité.

Si ceci ne marche pas il faudra changer la phase 1 par la phase 2 du moteur. 4.2 Connexion éléctronique et moteur

3- Níveau anti écrasement D'usine la carte électronique vient en niveau 3, ce niveau peut être modifié en fonction des besoins de l'installation

3.1- Changement du niveau anti écrasement

Pour changer la force d'anti écrasement il faut mettre le DIP 1 et 6 sur ON et tout le reste sur OFF, le LED1 clignotera indiquant sur quelle niveau de force vous êtes, a chaque impulsion sur SW1 ou OpenA le niveau de force augmente d'une unite. Quand celui ci se trouve en niveau 5(niveau maximum) en appuyant sur SW1 ou OpenA le niveau d'anti écrasement passera en niveau 1(Niveau minimum) pour mémoriser le niveau de force que vous souhaitez il faut tout remettre sur OFF.

### H. RÉSOLUTION DE PROBLÉME

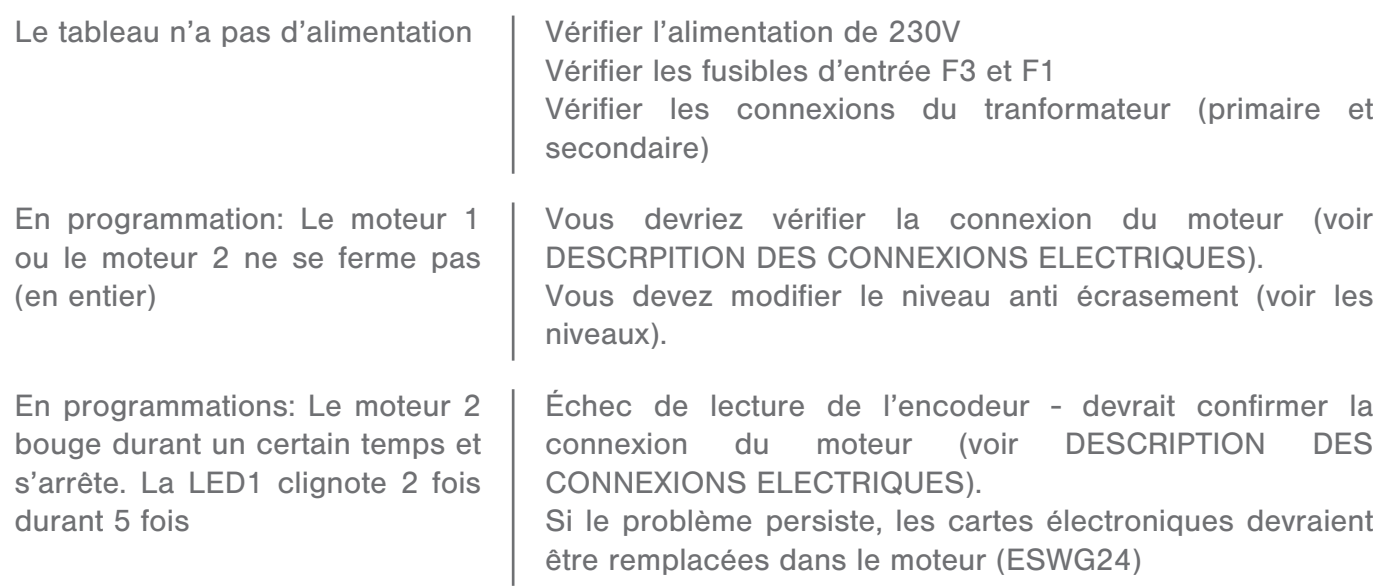

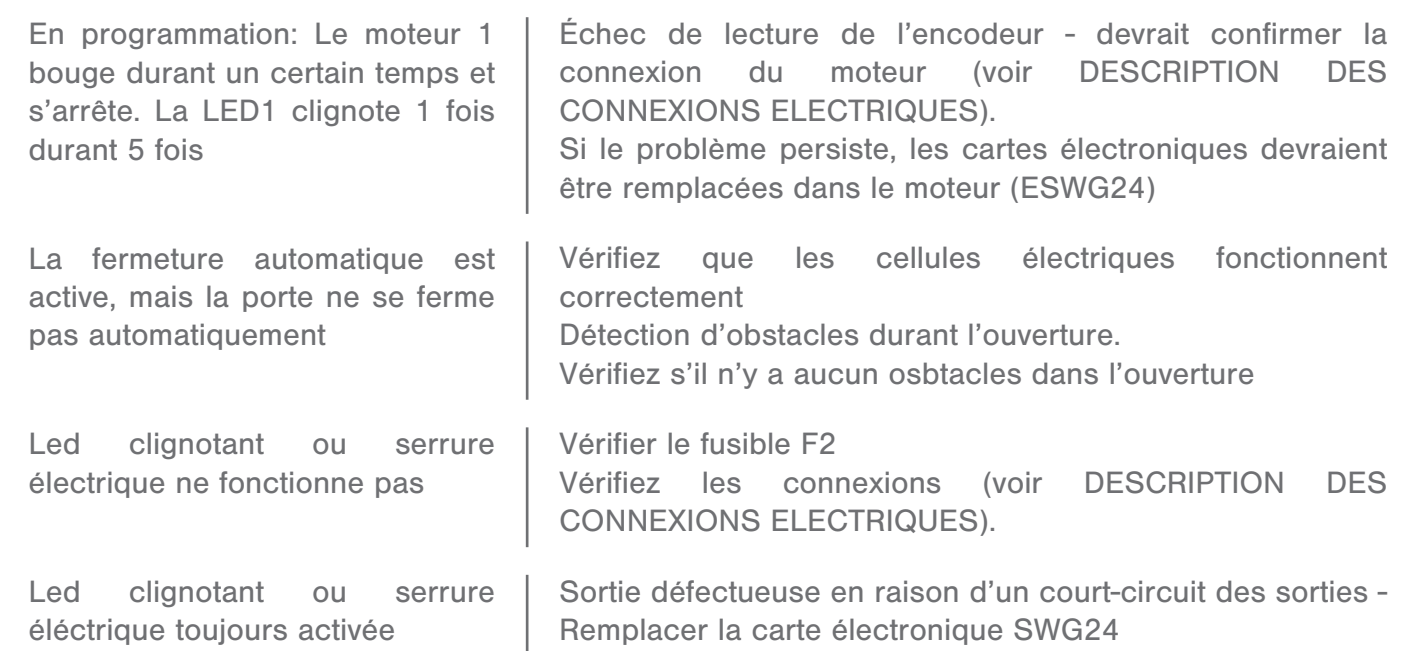

## <u>I. PROGRAMMATION DU RECEPTEUR ENCASTRE</u> XGM2C

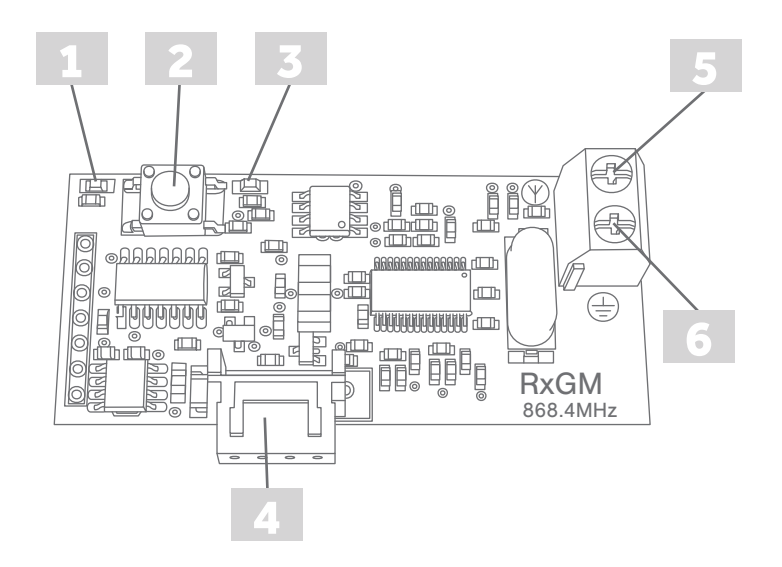

- 1- LED1 Signalisation du canal 1 du récepteur
- 2- P1 Bouton pour mémoriser les codes télécommandes
- 3- LED2 Signalisation du canal 2 du récepteur
- 4- Connecteur pour brancher sur la carte éléctronique
- 5- Entrée pour antenne
- 6- Entrée pour la masse de l'antenne

La première opération à effectuer avant l'installation d'un récepteur et de suprimer tous les codes.

1- Elimination des codes:

- Vous devez rester appuyer sur la touche P1 pendant environ 10 secondes à la fin de ce temps, la LED du récepteur «clignote» 4 fois, Attention: Cette opération ne doit être effectuée qu'au moment de la première installation de l'automatisme.

2- Enregistrer les nouveaux émetteurs

2.1- Programmation ouverture totale (Ouverture des deux battants):

Faites une impulsion sur le bouton P1 le LED1 du récepteur s'allume.

- Pendant que LED1 est allumé le récepteur est en mode programmation pour recevoir des nouveaux émeteurs durant 8 secondes.

- Appuyez sur le bouton de l'émetteur que vous souhaitez enregistrer, si le code est correctement accepté, la LED1 du récepteur «clignote» 3 fois, mais si le code est déjà en mémoire du récepteur, il «clignote» 6 fois avec une cadence plus rapide.

- Si vous essayez d'enregistrer le même code dans le récepteur plus de trois fois de suite, celui-ci sortira de la programmation.

- Pour sortir de la programmation, il suffit d'appuyer à nouveau sur le bouton P1 deux fois, ou attendre la fin des 8 secondes.

2.2- Programmation ouverture piéton (Ouverture un battant):

Faites 2 impulsions sur P1 le LED2 du récepteur s'allume.

- Alors que le LED2 est allumé, le récepteur est en mode de programmation des émetteurs, par défaut, le récepteur sera en mode de programmation pendant 8 secondes.

-Appuyez sur le bouton de l'émetteur que vous souhaitez enregistrer, si le code est correctement accepté, la LED2 du récepteur «clignote» 3 fois, mais si le code est déjà en mémoire du récepteur, il «clignote» 6 fois avec une cadence plus rapide.

-Chaque fois que le récepteur enregistre un nouvel émetteur celui-ci renouvelle automatiquement des 8 secondes.

- Si vous essayez d'enregistrer le même code dans le récepteur plus de trois fois de suite, celui-ci sortira de la programmation.

- Pour terminer la programmation il suffit d'appuyer à nouveau sur le bouton P1 une fois, ou attendre la fin des 8 secondes.

3- Programmation avancée (Programmation sans avoir besoin d'appuyer sur le bouton P1 du récepteur)

- Programmation d'un nouvel émetteur à partir d'un émetteur déjà programmer

- Pour réaliser cette opération il faudra être proche du récepteur (2/3 mètres)

- Sur l'émetteur déjà programmé il vous faudra appuyer en meme temps sur le bouton 1 et 2 de la télécommande. Si ceci sera bien programmé la LED de l'émetteur ira clignoter 3 fois, après ceci la LED sera fixe.

- Il vous faudra rester appuyer sur les 2 boutons jusqu'à ce que la LED de l'émetteur s'éteigne.

- À partir de ce moment la mémoire du récepteur sera ouvert durant 8 secondes attendant un nouvel émetteur.

- Sur ce mode de programmation, le récepteur accepte seulement des émetteurs avec le même bouton déjà enregistré, ceci veut dire si vous avez le bouton 1 de l'ancien émetteur programmé il vous faudra programmer le nouvel émetteur sur le bouton 1 aussi.

- Pour chaque nouvel émetteur il faut refaire tout ce processus.

#### Ce produit a une garantie de 2 ans, si votre installation est faite par une entreprise certifiée à cet effet.

Stockage avant pose: stocker le produit verticalement à abri des intempéries dans un local aéré et sec. Pour bénéficier de la garantie, le produit doit être posé dans les règles de l'art (DTU). Il est important d'entretenir une lubrification sur les parties mobiles. Ne pas appliquer de produit abrasif sur le thermolaquage, nettoyer avec de l'eau savonneuse.

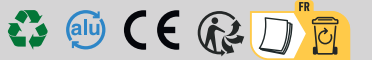